# **Plan de cours**

# **Illustrator CC – Initiation**

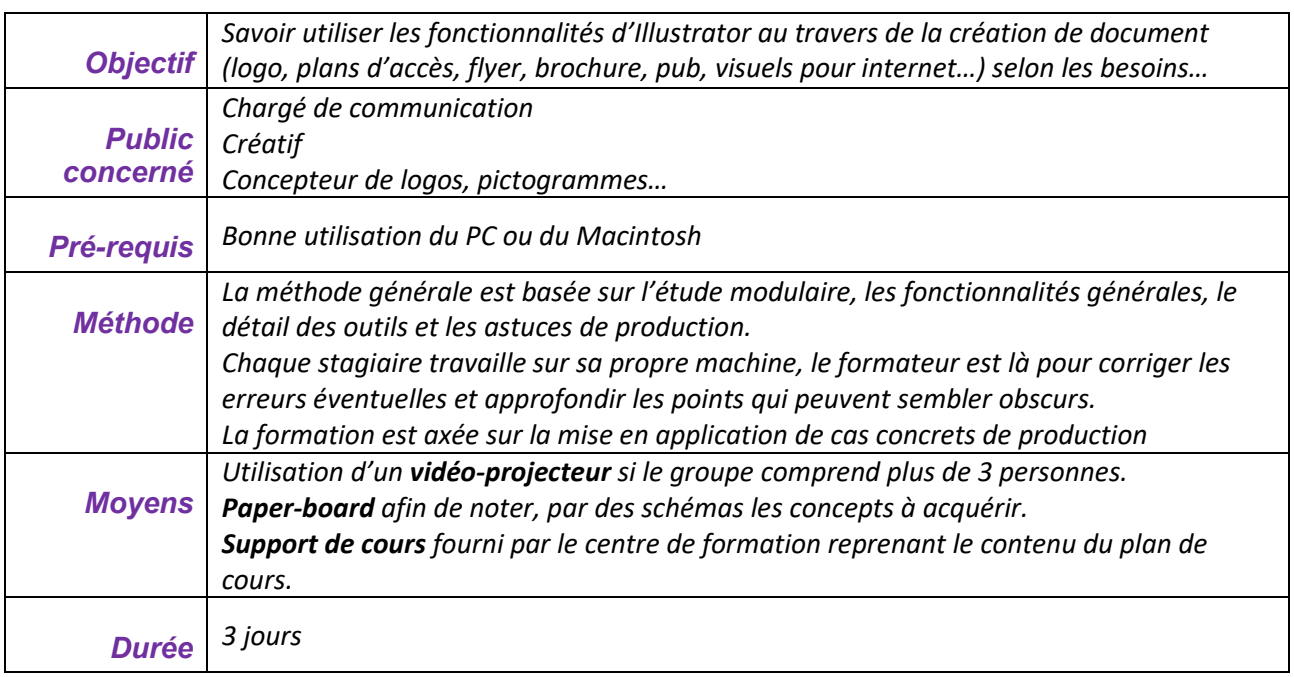

A l'issue de la **première partie** de la formation, le stagiaire doit :

- Savoir créer un document avec n'importe quel format
- Savoir utiliser les outils de dessin
- Savoir créer des couleurs imposées et modifier tous les attributs des objets
- Savoir créer du texte et le mettre en curviligne
- Savoir placer des images, les modifier et créer des masques
- Savoir utiliser les bibliothèques partagées

## **1 h 30 – Généralités**

- Images bitmap et images vectorielles
- Ouverture des fichiers par Bridge

#### **Le plan de travail**

- Les différentes palettes
- Zoom
- Règles
- Repères
- Espaces de travail personnalisés...+tab.

# **1 h 30 – Les formats**

- Format de page et/ou type de document
- Format d'impression
- **Outil zone de recadrage : les différents plans**

# **Les outils simples**

- Rectangle/carré/ovale/rond
- Etoile/spirale/polygone

#### **1 h 30 – Les attributs de dessin**

- Palette Aspect
- Attributs de contour
- Couleurs et transparence
- Aplats et dégradés

#### **Les différents points**

- Deux types de points Trois outils de sélection
- Sélection directe
- Sélection des points
- Sélection à l'intérieur d'un groupe

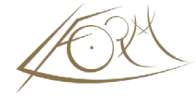

- Outil de sélection baguette magique
- **Sélection d'objets de même attributs**

#### **1 h 30 – Les différents plans**

• Premier - dernier - avant – arrière

# **Les outils de dessin**

- Outils crayon et pinceau associés aux formes
- Outil gomme
- Outil zone de recadrage
- **Outil forme de tâche : brosse vectorielle**

## **Fin de la première journée**

# **1 h 30 – Effets sur les dessins**

- Groupage
- Verrouillage
- Transformations

#### **Les calques**

- Création de calque
- Nommer un calque
- Verrouillage
- Masquer un calque
- •

#### **1 h 30 - La couleur**

- CMJN et autres modes
- Ouverture des nuanciers
- Groupe de couleurs
- **Couleurs dynamiques**

## **1 h 30 - Les transformations**

- Mise à l'échelle
- Rotation
- Miroir
- Déformation
- Torsion (outil deformation + ctrl)
- Gomme pour trouer les objets

#### **1 h 30 - Le texte**

- Import de texte ou saisie
- Choix des polices
- Modification des attributs
- Césures

# **1 h 30 - Outil plume**

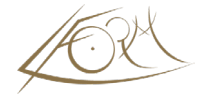

- Création de tracés avec droites, courbes, création de tangentes
- Modification des tracés
- •

#### **Fin de la seconde journée**

# **1 h 30 - Les outils de fluidité**

#### **Les outils de symboles**

• Pulvériser des symboles

# **Les déformations**

- Les distorsions
- Les déformations
- Les enveloppes

# **1 h 30 - Vectorisation d'une image bitmap**

• Modification d'un tracé vectorisé simple

# **1 h 30 - Les outils de découpe et les méthodes de fermeture**

- Outil ciseau
- Outil cutter
- Aligner des points
- Joindre des points

#### **Les filtres et les effets**

- Utilisation de filtres
- Effets SVG interactifs

#### **L'enregistrement**

- Format Adobe Illustrator
- Format postscript
- Format Acrobat
- Le partage sur Creative Cloud

# **Importation/Exportation**

#### **L'impression**

- Impression de bureau
- Impression en séparation
- Impression traditionnelle

#### **Exercices applicatifs**

# **Lien vers les programme du perfectionnement sur [Illustrator](https://lform.fr/wp-content/uploads/2023/08/CC-Illustrator-perf-2j.pdf)**